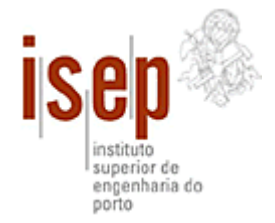

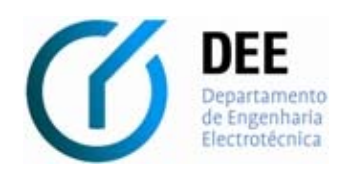

**MEEC**  Mestrado em Engenharia Electrotécnica e de Computadores

> **MCSDI**  Modelação e Controlo de Sistemas Dinâmicos

> > Guião do trabalho laboratorial nº 2

**Análise de Sistemas Não Lineares por Plano de Fase Recorrendo ao MATLAB** 

# **Análise de Sistemas Não Lineares por Plano de Fase Recorrendo ao MATLAB**

**Sumário:** Pretende-se com este trabalho, fazer uma introdução às capacidades de desenho de trajectórias de equações diferenciais de segunda ordem no Plano de Fase, através da integração pelo Método de Runge-Kutta, recorrendo ao software MATLAB.

Considere-se como exemplo a seguinte equação diferencial de segunda ordem:

$$
\frac{d^2x}{dt^2} + \frac{dx}{dt} + x = 0
$$

**Equação 1:** Exemplo de equação diferencial de um sistema de segunda ordem

O objectivo deste trabalho consiste na representação das soluções de uma equação diferencial de segunda ordem no Plano de Fase. Uma equação deste tipo pode ser escrita como:

$$
\frac{d^2x}{dt^2} + f\left(x, \frac{dx}{dt}\right) = 0 \Leftrightarrow
$$

$$
\Leftrightarrow \frac{d^2x}{dt^2} = -f\left(x, \frac{dx}{dt}\right)
$$

**Equação 2:** Forma alternativa da equação diferencial do sistema de segunda ordem

Fazendo:

$$
\begin{cases} x_1 = x \\ x_2 = \frac{dx}{dt} \Leftrightarrow x_2 = \frac{dx_1}{dt} \end{cases}
$$

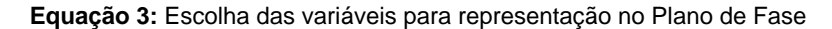

Substituindo este resultado na equação 2, fica:

$$
\begin{cases}\n\frac{dx_1}{dt} = x_2 \\
\frac{dx_2}{dt} = -f(x_1, x_2)\n\end{cases}
$$

**Equação 4:** Forma alternativa (variáveis de fase) da equação diferencial para representação no Plano de Fase

Considerando agora a equação 1 (exemplo que pretendemos representar no Plano de Fase), e colocando-a na forma apresentada na equação 4, obtém-se o seguinte sistema de duas equações diferenciais de primeira ordem:

$$
\begin{cases}\n\frac{dx_1}{dt} = x_2\\ \n\frac{dx_2}{dt} = -x_1 - x_2\n\end{cases}
$$

**Equação 5:** Forma alternativa (variáveis de fase) do exemplo a representar no Plano de Fase

# **1. Implementação da Equação Diferencial no MATLAB**

- 1. O primeiro passo para a representação desta equação no Plano de Fase, passa pela sua definição no MATLAB.
- a) Para esse efeito inicie a aplicação MATLAB.
- 2. Todo o código necessário para efectuar a representação das soluções de uma equação no Plano de Fase pode ser escrito directamente na janela do MATLAB. Alternativamente, pode-se introduzir todo o código num ficheiro de dados do MATLAB, genericamente chamado M-File (é um ficheiro de texto normal, com extensão \*.m), que é depois carregado para o MATLAB sempre que necessário.
- a) Esta solução é preferencial quando o código se torna extenso, para evitar ter que o estar a re-escrever de novo sempre que se pretende efectuar uma nova representação.
- b) Para criar um novo M-File, escolha a opção "New" do menu "File" do MATLAB.
- c) Dentro da opção "New", escolha a subopção "M-File".
- d) Aparecer-lhe-á numa nova janela o editor do MATLAB, com o seguinte aspecto:

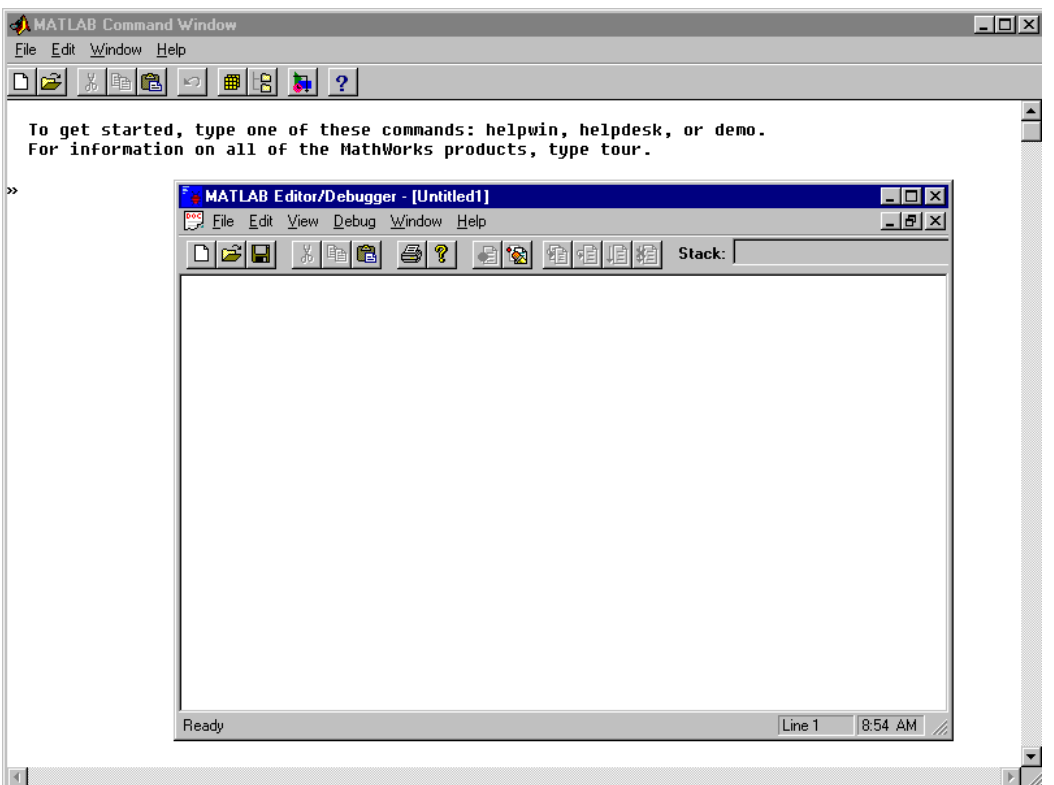

**Figura 1:** Janela do editor de ficheiros tipo M do MATLAB

- e) Comece a introduzir o código que lhe vai sendo dado (poderá introduzir comentários no seu M-File, para o que deverá iniciar os comentários pelo caracter %).
- 3. O primeiro passo da escrita de um M-File deverá passar pela definição de um cabeçalho que indique claramente a que se refere o ficheiro em questão. Como exemplo, apresentase o seguinte código:

```
%------------------------------------------------------------------- 
% 
% M-File para traçar as trajectórias no Plano de Fase 
% de Equacoes diferenciais de segunda ordem 
% Dezembro de 1999 
% Manuel Silva, Tenreiro Machado 
\frac{9}{6}%------------------------------------------------------------------- 
%------------------------------------------------------------------- 
% 
%Definição das variáveis 
% 
%------------------------------------------------------------------- 
   x(1)=x(t)\frac{1}{2}x(2)=dx/dt%------------------------------------------------------------------- 
\frac{1}{2}%Definição da equação diferencial a desenhar no Plano de Fase 
% 
%------------------------------------------------------------------- 
   \geq %Equação 1 - Pag. 22 dos apontamentos 
\frac{8}{6}%DDx+Dx+x=0\frac{1}{6} => x(1) = x, x(2) = Dx, Dx(2) = DDx\epsilon
```
**Figura 2:** Janela do editor de ficheiros tipo M do MATLAB

- 4. O primeiro M-File a implementar, servirá para definir as variáveis de fase da equação diferencial a representar no Plano de Fase (ver equação 5).
- a) Este M-File será chamado recursivamente pela função ode45 (que analisaremos à frente), ao longo da execução do programa de cálculo das trajectórias no Plano de Fase, e servirá para efectuar os vários cálculos necessários à determinação de dx<sub>1</sub>/dt e dx<sub>2</sub>/dt.
- b) As variáveis de fase têm que ser definidas num vector coluna (no nosso caso chamado  $dx$ ) em que a primeira linha corresponde à definição da expressão da variável dx<sub>1</sub>/dt e a segunda linha à definição da expressão da variável dx<sub>2</sub>/dt.
- c) Este M-File foi implementado com a estrutura de uma função do MATLAB. A esta função são passados dois vectores, o vector  $x e$  o vector  $t. O$  primeiro destes vectores contém os valores de  $dx_1/dt$  e  $dx_2/dt$ , e o segundo vector contém o instante de tempo no qual estes valores foram calculados. A função retorna o vector  $dx$  que contém os valores de  $dx_1/dt$  e dx2/dt calculados nessa iteração.
- d) É de realçar que o vector  $dx$  não contém os valores de  $dx_1/dt$  e  $dx_2/dt$ , mas sim os valores calculados em cada iteração, sendo os valores de  $dx<sub>1</sub>/dt$  e dx $/dt$  armazenados no vector  $x$ .
- e) Sempre que se torne necessário representar no Plano de Fase uma nova equação, este é o único M-File que é necessário alterar.
- f) Após terminar a introdução do código grave o M-File, de forma a ser possível voltar a carregá-lo sempre que necessário. Para isso seleccione a opção "Save As..." do menu "File" da janela do Editor do MATLAB e guarde o seu M-file com o nome "caso1.m".
- g) O código completo deste M-File é o apresentado na figura 3, assim como no Anexo 2.

Análise de sistemas Não Lineares por Plano de Fase Recorrendo ao MATLAB

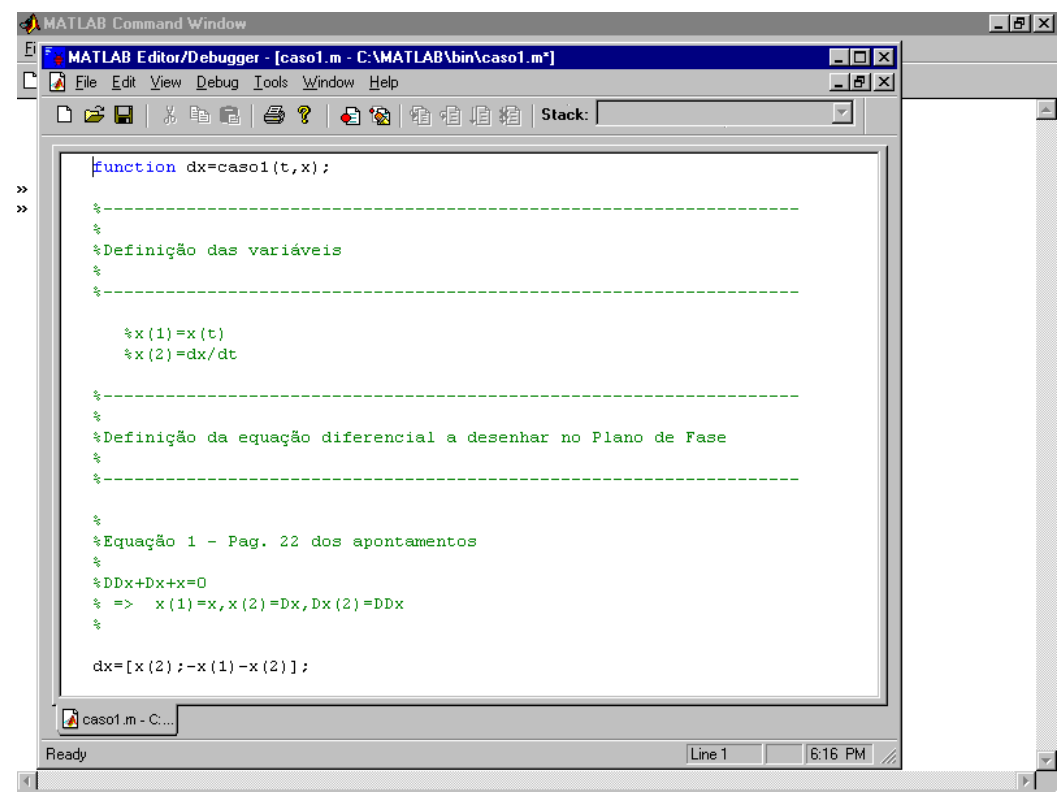

**Figura 3:** Janela do editor de ficheiros tipo M do MATLAB

- 5. Crie um novo M-File.
- a) Neste M-File vai ser implementado o código para se efectuarem os cálculos necessários à representação da equação 1, no Plano de Fase.
- 6. Depois de introduzir o cabeçalho do ficheiro, deverão ser definidas as constantes e/ou os parâmetros a serem utilizadas (ver figura 4).
- a) Em primeiro lugar, começa por se efectuar a limpeza da memória do MATLAB e a da janela de gráficos, após o que se define e inicializa a variável auxiliar aux com o valor 1.
- b) De seguida inicializa-se a variável dt que corresponde ao incremento temporal entre cada iteração durante o cálculo dos integrais de  $x_1$  e  $x_2$  pelo método de Runge-Kutta. Por sua vez o parâmetro  $t$  max corresponde ao máximo tempo durante o qual vamos analisar a evolução das trajectórias no Plano de Fase (neste caso t\_max= 6 seg).
- c) Após isto define-se e inicializa-se o vector que vai conter os instantes de tempo nos quais vão ser calculados os valores dos integrais (vector\_t), através de um ciclo for.
- d) Em seguida define-se o parâmetro n que indica o número de condições iniciais das trajectórias a considerar, para a representação no Plano de Fase.
- e) A definição dos parâmetros conclui-se com a introdução dos valores máximos que as trajectórias podem apresentar no Plano de Fase, x\_max e Dx\_max, correspondendo respectivamente aos valores máximos de  $x_1$  e  $x_2$ .

```
%------------------------------------------------------------------- 
% 
% M-File para traçar as trajectórias no Plano de Fase 
% de Equacoes diferenciais de segunda ordem 
% Dezembro de 1999 
% Manuel Silva, Tenreiro Machado 
%
```

```
%------------------------------------------------------------------- 
%------------------------------------------------------------------- 
\approx%Definição e valores por defeito dos parâmetros 
%<br>%--------------------------
                             %------------------------------------------------------------------- 
%Limpeza da memória do MATLAB 
clear; 
%Limpeza da janela com o gráfico 
close; 
%variavel auxiliar 
\lambdaaux=1;
%incremento temporal 
dt = 0.01;%intervalo de tempo a considerar 
t0=0;t max=6;for i=t0:dt:t_max 
   vector_t(aux)=[i]; 
    aux=aux+1; 
end 
aux=1;%Numero de pontos na grelha 
n=6;%Valores maximos da grelha 
x max=1;
Dx max=1;
```
**Figura 4:** Código correspondente à definição dos parâmetros

- 7. Chegados a esta fase devem-se calcular os valores iniciais das trajectórias.
- a) Para este efeito os pontos iniciais da trajectória vão ser calculados de acordo com as equações que se apresentam na figura 5, de forma a que fiquem igualmente distribuídos na janela em que virão a ser apresentados os resultados.

```
%------------------------------------------------------------------- 
% 
%Desenho da equação diferencial no Plano de Fase
% 
%------------------------------------------------------------------- 
%Inicializacao da posicao e da velocidade: Condicoes iniciais 
for i = 1:n,
   for j = 1:n,
       %Posicao inicial na grelha 
     x1 = (i - (n+1)/2) * x_max/n; %Velocidade inicial na grelha 
      x2=(j-(n+1)/2)*Dx max/n; %vector inicial 
      x0=[x1;x2];
```
**Figura 5:** Código correspondente à definição das condições iniciais

8. Estamos agora em condições de iniciar a integração das variáveis de fase (ver equação 5), através do méctodo de Runge-Kutta. Esta integração é efectuada recorrendo ao comando ode45 do MATLAB.

- a) Este comando aceita como entradas o nome do M-File onde se encontram definidas as equações a integrar, o vector de instantes de tempo nos quais vão ser calculados os integrais e as condições inicias.
- b) À saída, o comando ode45 retorna dois vectores, um com os resultados da integração (vector x) e outro com os correspondentes instantes de tempo (vector t) em que foram determinados os valores dos integrais.
- c) Os resultados de  $x(1)$  e  $x(2)$  são guardados, respectivamente, na primeira e segunda colunas do vector x.

```
 %----------------------------------------------------------------- 
       %
       %Integração das equações diferenciais pelo método de Runge Kutta 4(5) 
      \epsilon %-----------------------------------------------------------------
       [t,x]=ode45('caso1',vector_t,x0);
```
**Figura 6:** Código correspondente à integração das equações diferenciais de primeira ordem pelo método de Runge Kutta 4(5)

- 9. Quando o cálculo de uma trajectória está completa, esta é representada.
- a) São também representados os eixos do gráfico e as respectivas legendas, como se pode observar do código apresentado na figura 7.

```
\sim \sim \sim %Representação das trajectórias no plano de fase 
\sim \sim \sim \simif (aux == 1)plot(x(:,1),x(:,2)) hold on 
           aux=2; 
        else
       plot(x(:,1),x(:,2)) end 
   end %ciclo j 
end %ciclo i 
hold off 
%
%Apresentar a parte importante do gráfico
\approxaxis([-x \max,x \max,-Dx \max,Dx \max])
%
%Desenho dos eixos do gráfico 
% 
line([-x_max,x_max],[0,0])line([0,0],[-Dx_max,Dx_max]) 
%
%Legendas dos eixos do gráfico 
% 
xlabel('x1') 
ylabel('x2')
```
- 10. Grave o M-File com o nome "plano\_de\_fase".
- a) O código completo para a representação das soluções desta equação no Plano de Fase (correspondente ao M-File "plano\_de\_fase") é apresentado em anexo (ver Anexo 1).
- 11. Para executar o M-File "plano\_de\_fase", deverá executar o seguinte comando no "prompt" do MATLAB:
- a) >plano\_de\_fase;
- b) As trajectórias correspondentes à solução da equação 1 no Plano de Fase são as apresentadas na figura 8 (o ponto singular, cujas coordenadas são (0, 0) corresponde a um foco estável, com valores próprios  $\lambda_{1,2} = -\frac{1}{2} \pm j \frac{\sqrt{3}}{2}$  $-\frac{1}{2} \pm j\frac{\sqrt{3}}{2}$ ).

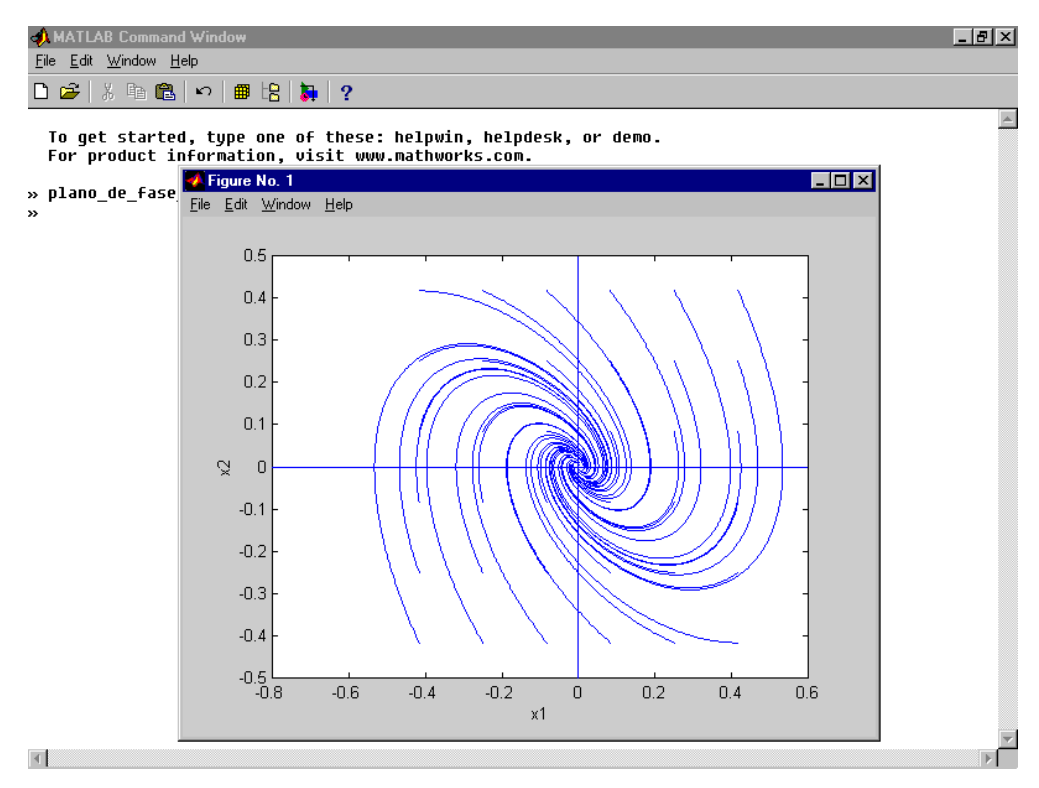

**Figura 8:** Representação no Plano de Fase correspondente à equação 1

12. Vejamos agora o procedimento necessário caso seja pretendido representar a seguinte equação no Plano de Fase.

$$
\frac{d^2x}{dt^2} + \left| \frac{dx}{dt} \right| + x = 0
$$

**Equação 6:** Exemplo de equação diferencial de um sistema não linear

a) Tal como indicado no ponto 4., deverá ser criado um M-File que servirá para definir as variáveis de fase da equação diferencial a representar no Plano de Fase (ver equação 7).

$$
\begin{cases}\n\frac{dx_1}{dt} = x_2 \\
\frac{dx_2}{dt} = -x_1 - |x_2|\n\end{cases}
$$

**Equação 7:** Variáveis de fase para a representação da equação 6 no Plano de Fase

- b) No M-file referido na alínea anterior, as variáveis de fase têm que ser definidas num vector coluna (no nosso caso chamado  $dx$ ) em que a primeira linha corresponde à variável  $dx_1/dt$ e a segunda linha à variável dx<sub>2</sub>/dt (o código completo deste M-File é o apresentado no Anexo 3).
- c) Após terminar a introdução do código grave o M-File com o nome "caso2.m".
- d) As trajectórias correspondentes à solução da equação 6 no Plano de Fase são as apresentadas na figura 9 (o ponto singular, cujas coordenadas são (0, 0) corresponde, para o caso em que dx/dt>0, a um foco estável, com valores próprios  $\lambda_{1,2} = -\frac{1}{2} \pm j \frac{\sqrt{3}}{2}$  $-\frac{1}{2} \pm j\frac{\sqrt{3}}{2}$  e, para o

caso em que dx/dt<0, a um foco instável, com valores próprios  $\lambda_{1,2}$ = 2 3 2  $\frac{1}{2} \pm j \frac{\sqrt{3}}{2}$ .

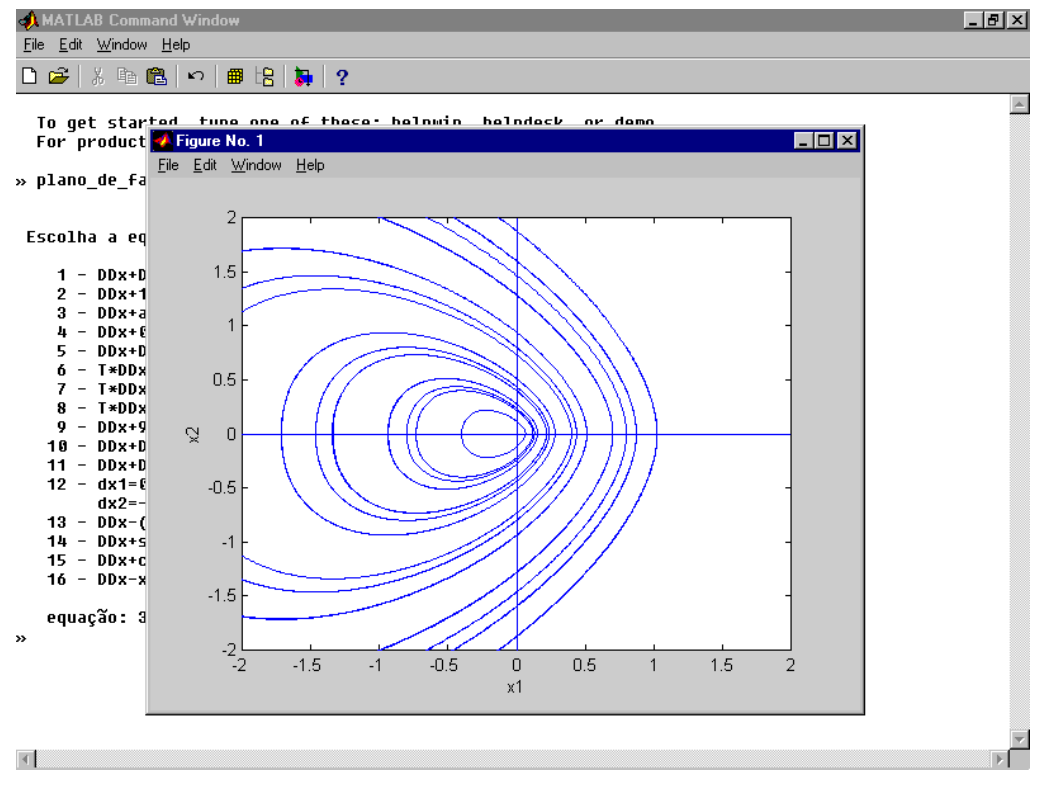

**Figura 9:** Representação no Plano de Fase correspondente à equação 6

13. Por último, vejamos agora o procedimento necessário caso seja pretendido representar a seguinte equação no Plano de Fase.

$$
\frac{d^2x}{dt^2} + \frac{dx}{dt} + \frac{9.8}{1} \, \text{sen}(x) = 0
$$

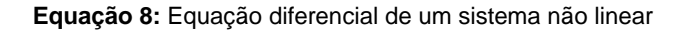

a) Como já referido anteriormente, torna-se necessário desenvolver um M-file para definir as variáveis de fase, de acordo com o indicado na equação 9 (o código completo deste M-File é o apresentado no Anexo 4).

$$
\begin{cases}\n\frac{dx_1}{dt} = x_2 \\
\frac{dx_2}{dt} = -\frac{9.8}{1} \operatorname{sen}(x_1) - x_2\n\end{cases}
$$

**Equação 9:** Variáveis de fase para a representação da equação 8 no Plano de Fase

- b) Após terminar a introdução do código grave o M-File com o nome "caso3.m".
- c) As trajectórias correspondentes à solução da equação 8 no Plano de Fase são as apresentadas na figura 10 (os pontos singulares, cujas coordenadas são  $(2 \cdot n \cdot \pi, 0) - n = 0$ , 1, 2, ... - correspondem a focos estáveis, com valores próprios  $\lambda_{1,2}$ = 2 38,2  $-\frac{1}{2} \pm j\frac{\sqrt{38,2}}{2}$ ; por sua vez, os pontos singulares, cujas coordenadas são ((2.n.+1).π, 0) – n = 0, 1, 2, ... - correspondem

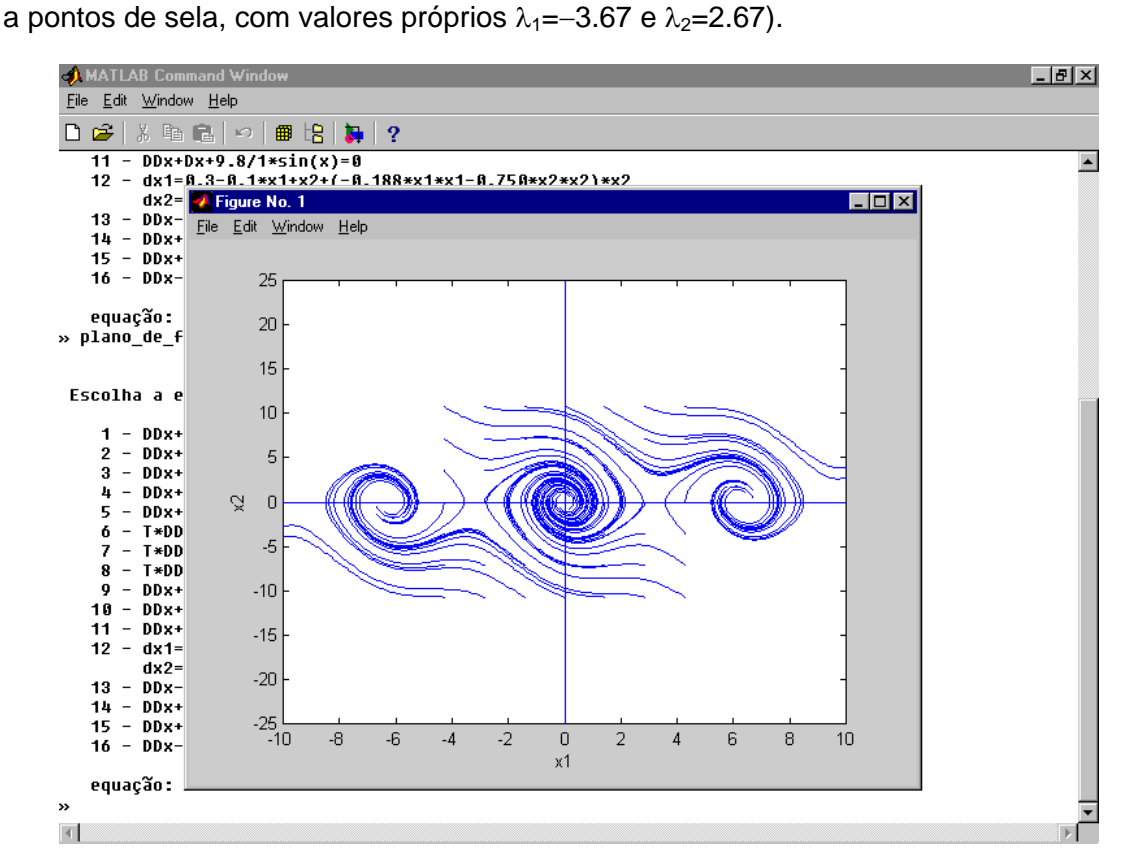

**Figura 10:** Representação no Plano de Fase correspondente à equação 8

### **2. Conclusões**

Acabamos de ver como é possível recorrendo ao software MATLAB efectuar o estudo de um sistema através da representação no Plano de Fase.

As noções aqui introduzidas, de uma forma necessariamente resumida, podem ser desenvolvidas recorrendo à bibliografia que se apresenta de seguida.

#### **3. Bibliografia**

[1] - Ogata, Katsuhiko; Engenharia de Controle Moderno; Prentice-Hall do Brasil; 1982.

# **4. Anexo 1: Código para Representação das Soluções da Equação Diferencial no Plano de Fase**

```
%------------------------------------------------------------------- 
\overline{2}% M-File para traçar as trajectórias no Plano de Fase 
% de Equacoes diferenciais de segunda ordem 
% Dezembro de 1999 
% Manuel Silva, Tenreiro Machado 
\tilde{a}%------------------------------------------------------------------- 
%------------------------------------------------------------------- 
% 
%Definição e valores por defeito dos parâmetros 
% 
%------------------------------------------------------------------- 
%Limpeza da memória do MATLAB 
clear; 
%Limpeza da janela com o gráfico 
close; 
%variavel auxiliar 
aux=1;%incremento temporal 
dt = 0.01;%intervalo de tempo a considerar 
t = 0;
t_max=6; 
for i=t0:dt:t_max 
   vector t(aux)=[i]; aux=aux+1; 
end 
aux=1; 
%Numero de pontos na grelha 
n=6; 
%Valores maximos da grelha 
x max=1;
Dx max=1;%------------------------------------------------------------------- 
\frac{6}{6}%Desenho da equação diferencial no Plano de Fase
% 
%------------------------------------------------------------------- 
%Inicializacao da posicao e da velocidade: Condicoes iniciais 
for i = 1:n,
   for j = 1:n,
       %Posicao inicial na grelha 
      x1 = (i - (n+1)/2) * x_max/n; %Velocidade inicial na grelha 
      x2=(i-(n+1)/2)*Dx max/n; %vector inicial 
      x0=[x1;x2];
```
Análise de sistemas Não Lineares por Plano de Fase Recorrendo ao MATLAB

```
 %----------------------------------------------------------------- 
\sim \sim \sim \sim %Integração das equações diferenciais pelo método de Runge Kutta 4(5) 
\sim \sim \sim %-----------------------------------------------------------------
         [t,x]=ode45('caso1',vector_t,x0); 
\sim \sim \sim %Representação das trajectórias no plano de fase 
        \approxif (aux == 1)plot(x(:,1),x(:,2)) hold on 
            aux=2; else
        plot(x(:,1),x(:,2)) end 
    end %ciclo j 
end %ciclo i 
hold off 
\approx%Apresentar a parte importante do gráfico
\overline{2}axis([-x max,x max,-Dx max,Dx max])%
%Desenho dos eixos do gráfico 
% 
line([-x_max,x_max],[0,0]) 
line([0,0],[-Dx_max,Dx_max]) 
\overline{2}%Legendas dos eixos do gráfico 
% 
xlabel('x1') 
ylabel('x2')
```
# **5. Anexo 2: Definição das variáveis de fase para representação da equação diferencial 1 no Plano de Fase**

```
function dx = casol(t,x);%------------------------------------------------------------------- 
\overline{2}%Definição das variáveis 
% 
%------------------------------------------------------------------- 
   \frac{1}{2}x(1)=x(t)x(2)=dx/dt%------------------------------------------------------------------- 
% 
%Definição da equação diferencial a desenhar no Plano de Fase 
% 
%------------------------------------------------------------------- 
% 
%Equação 1 - Pag. 22 dos apontamentos 
% 
$DDx+Dx+x=0\frac{1}{6} => x(1)=x, x(2)=Dx, Dx(2)=DDx
```
 $\tilde{a}$ 

 $dx=[x(2);-x(1)-x(2)]$ ;

## **6. Anexo 3: Definição das variáveis de fase para representação da equação diferencial 6 no Plano de Fase**

```
function dx=caso2(t,x);
%------------------------------------------------------------------- 
% 
%Definição das variáveis 
% 
%------------------------------------------------------------------- 
   \frac{1}{2}x(1)=x(t)x(2)=dx/dt%------------------------------------------------------------------- 
% 
%Definição da equação diferencial a desenhar no Plano de Fase 
% 
%------------------------------------------------------------------- 
\frac{1}{6} %Equação 6 - Pag. 26 dos apontamentos 
\frac{1}{\sqrt{2}}8DDx+abs(Dx) +x=0\frac{1}{6} => x(1)=x(t), x(2)=Dx, Dx(2)=DDx\frac{1}{\sqrt{2}}dx=[x(2);-x(1)-abs(x(2))];
```
**7. Anexo 4: Definição das variáveis de fase para representação da equação diferencial 8 no Plano de Fase** 

```
function dx = case3(t,x);%------------------------------------------------------------------- 
% 
%Definição das variáveis 
% 
%------------------------------------------------------------------- 
   \frac{1}{2}x(1)=x(t)x(2)=dx/dt%------------------------------------------------------------------- 
% 
%Definição da equação diferencial a desenhar no Plano de Fase 
% 
%------------------------------------------------------------------- 
   \approx %Equação 8 - Pag. 618 - Pêndulo com atrito 
\frac{1}{\sqrt{2}}8DDx+Dx+9.8/1*sin(x)=0
   % => x(1) = x(t), x(2) = Dx, Dx(2) = DDx\frac{1}{\sqrt{2}}dx=[x(2);-9.8/1*sin(x(1))-x(2)];
```